## **Opis działania nowych funkcji w programie WINBUD Kosztorys Prof w wersji 2013.10**

1. Nowy katalog EM01 wyd. EMITER Spółka z o.o. wyd.1 2012r.

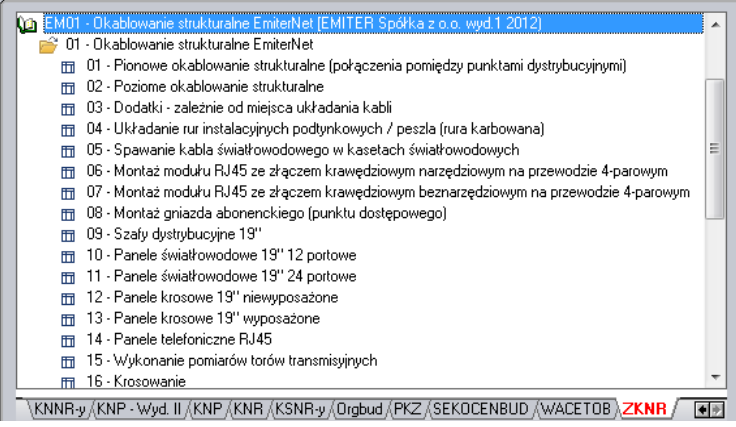

2. Aktualizacja katalogu 5-10W wyd. Wacetob, wyd.II 2000r.

## Zostały dodane m.in. nowe tablice:

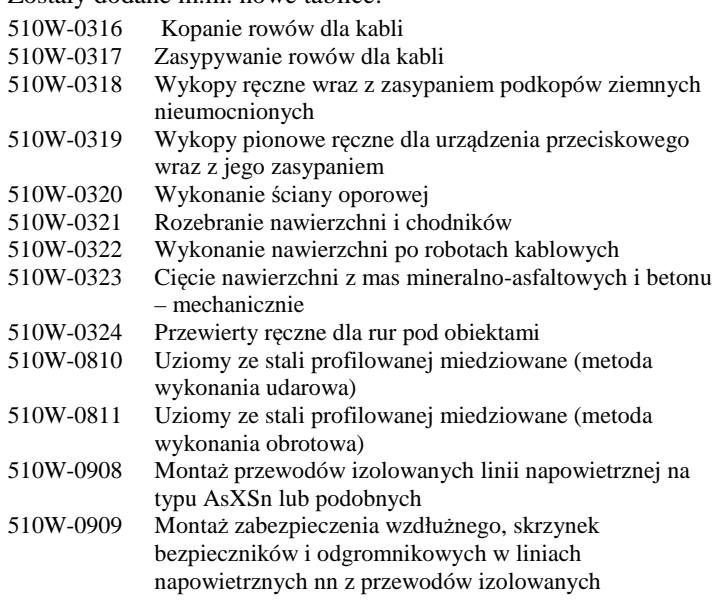

3. Import plików PDF – nowy szablon wczytywania.

W najnowszej wersji programu, dodany został nowy szablon importu plików PDF utworzonych w programie Zuzia.

Aby zaimportować przedmiar z programu Zuzia zapisany w pliku PDF należy:

- wybrać menu *Dokument,*
- następnie *Import\Plików PDF,*

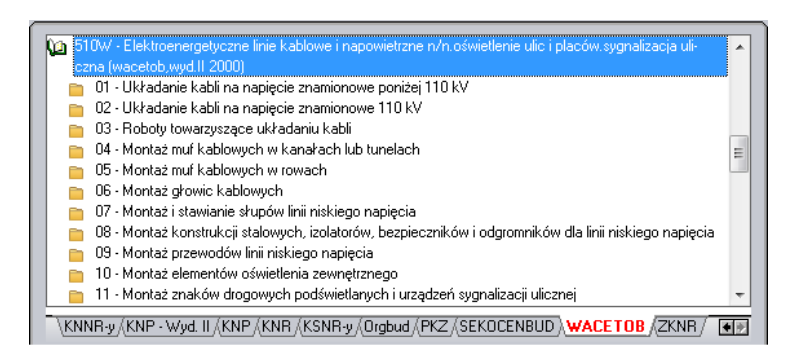

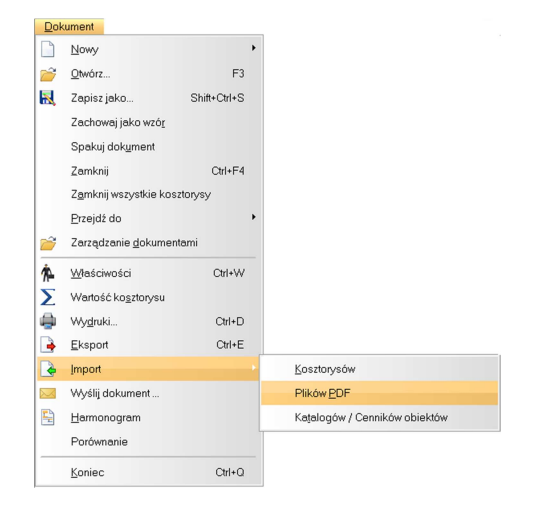

- w oknie *Kreatora importów* wskazać plik PDF, który ma zostać zaimportowany
- wybrać konwersje kodów pozycji (program standardowo sam ustawia konwersje w zależności od programu, w jakim wydruk był wygenerowany)
- kliknąć *Import*,

kosztorysu, • kliknąć *Otwórz*,

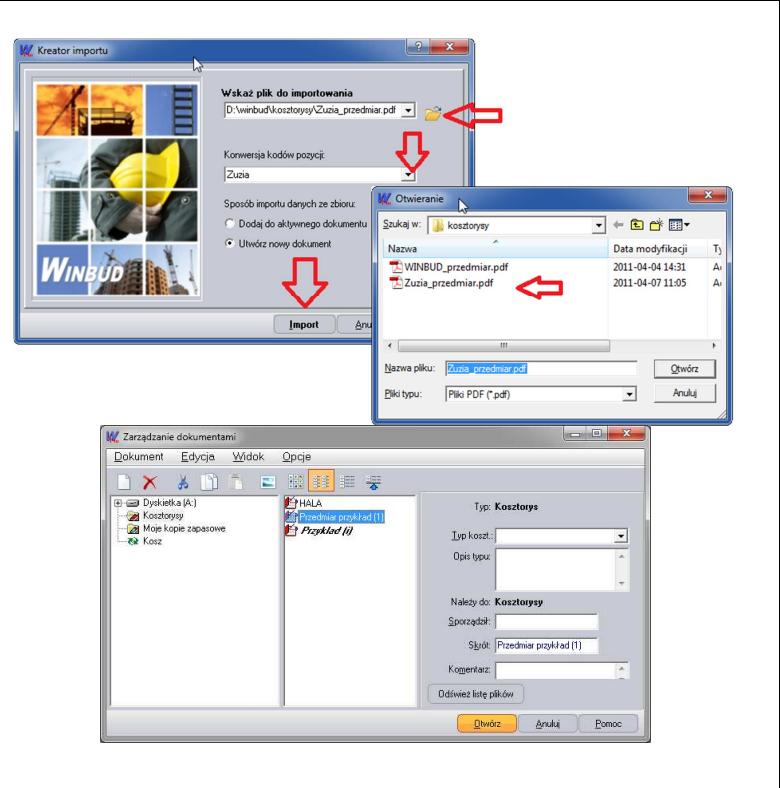

• w przypadku, gdy program sam nie może ustalić, z jakiego programu jest wygenerowany wydruk, w oknie *Import plików PDF*, należy wybrać format pliku PDF,

• w oknie zarządzania dokumentami wpisać\zmienić nazwę

- kliknąć *OK*.
- Po zaimportowaniu przedmiaru program wygeneruje raport.
- Po zakończeniu importu program WINBUD Kosztorys Zaproponuje uzupełnienie nakładów :<br>
<sup>WINBUD Kosztorys Prof</sup>

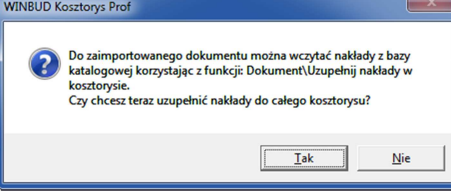

• Przed przystąpieniem do pracy na zaimportowanym kosztorysie należy go sprawdzić.

 $\overline{a}$ 

Z tak wczytanego przedmiaru można również opracować kosztorys metodą szczegółową, uzupełniając nakłady z bazy katalogowej. Program przyporządkowuje nakłady na podstawie kodu pozycji. Dane, jakie mają być podmienione wraz z nakładami można wybrać w menu *Opcje\Opcje programu* na zakładce *Przenoszenie pozycji robót*

Aby uzupełnić nakłady do wszystkich pozycji w dokumencie należy:

- otworzyć kosztorys, w którym mają być uzupełnione nakłady,
- kliknąć na ten kosztorys,
- kliknąć na ikonkę lub wybrać z menu *Dokument\Uzupełnij nakłady w kosztorysie*.

Aby uzupełnić nakłady wybranej pozycji należy:

- kliknąć prawym przyciskiem myszy na pozycje, dla której mają uzupełnione nakłady z bazy katalogowej;
- z menu wybrać *Uzupełnij nakłady*.

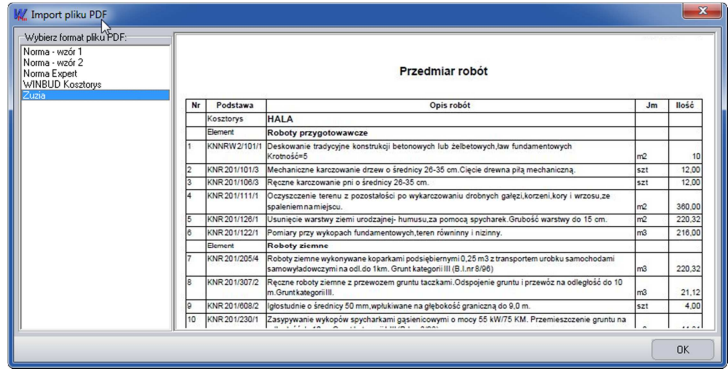

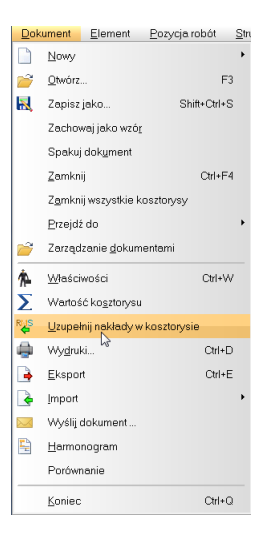